Der Server, auf dem unser Moodle liegt, ist momentan dem Ansturm der Anfragen nur geradeso gewachsen.

Um die Serveranfragen zu reduzieren, kann ein Klassenraum über die Moodle-App auch heruntergeladen werden, so dass die Materialien offline auf dem mobilen Endgerät aufgerufen werden können.

**WICHTIG:** Führen Sie den Download des Klassenraumes nicht zu Hochzeiten der Serveranfragen durch, sondern verschieben Sie das bitte auf *den frühen Abend oder sogar die Nacht*. Da wir Wochenaufgaben geben, reicht es prinzipiell aus, eine Aktualisierung des Downloads am Wochenende zu machen. Wenn Sie sichergehen wollen, dass Sie alle Materialien haben, wiederholen Sie dies in der Mitte der Woche noch einmal.

Wenn sie zu oft aktualisieren oder herunterladen, werden Sie den Server in die Knie zwingen. Ist eine Seite gerade nicht erreichbar, macht das mehrfache Neuladen, ob über den Browser oder die App die Lage noch schlimmer. Jedes Mal wird eine Anfrage gesendet und der Server versucht zu reagieren. Üben Sie sich bitte in Geduld, lassen Ihr Kind eine halbe Stunde Pause machen und versuchen Sie es dann *einmal* erneut.

**Handeln Sie bitte rational und erklären dies auch Ihren Kindern!**

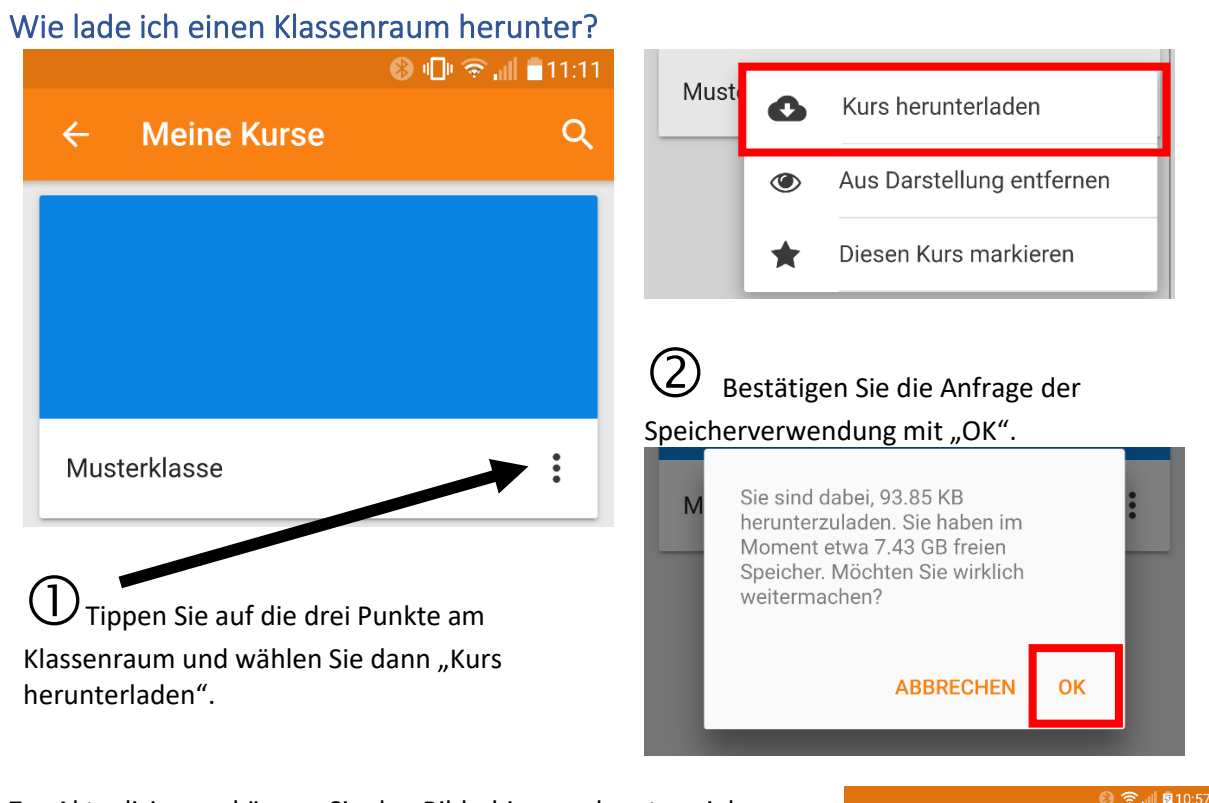

Zur Aktualisierung können Sie den Bildschirm nach unten ziehen, **Meine Kurse** was aber (s. Anmerkung oben) nicht ständig und tagsüber gemacht werden sollte.  $\wedge$ Muste Wenn Sie erneut auf die drei  $\mathcal{C}$ Kurs neu laden Zum Aktualisieren runterziehen Punkte klicken, könne sie den Kurs Aus Darstellung entfernen

Diesen Kurs markieren

Viel Freude mit der App! Carsten Reinhardt

auch über den Menüpunkt "Kurs

neu laden" aktualisieren.

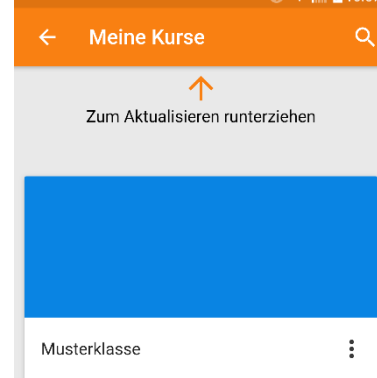